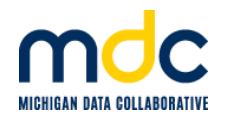

# **Release Notes for MiPCT Dashboard Report Writer**

# **August 6, 2015**

This document lists the additions and improvements included in the Report Writer enhancement.

## **1. Section Display**

When you initially open the Report Writer, and when you click the *Show Filters* link, each section (Population, Quality, Utilization, and Trends) is expanded by default so that all components in each section are visible. (Previously, you had to click each section header to expand it and view all of the components.)

## **2. Total Selections**

Added *Total* selection boxes for several measure groups.

#### **Population**

- **Attributed Members by Payer** Selecting *5-Payer Total* displays the total attributed members and standard cost for all Payers combined.
- **Risk Scores by Payer** Selecting *5-Payer Total* displays the average concurrent and prospective risk scores for all Payers combined.

#### **Quality**

- **Adult Preventive** Selecting *5-Payer Total* displays the rate for all Payers combined for each adult preventive measure.
- **Chronic Conditions** Selecting *5-Payer Total* displays the rate for all Payers combined for each diabetes chronic conditions measure.
- **Pediatric Preventive** Selecting *4-Payer Total* displays the rate for all Payers combined for each pediatric preventive measure. (This is a 4-Payer Total because Medicare does not cover pediatric preventive services.)

#### **Utilization**

- **Emergency Department** Selecting *5-Payer Total* displays the total rate for all Payers combined for each ED measure.
- **Inpatient** Selecting *5-Payer Total* displays the total rate for all Payers combined for each IP measure.

#### **Trends**

 **Standard Cost Trends** – Selecting *Total* displays the standard cost for all group categories combined over time.

#### **NOTES:**

- Although you can select to view the data for only certain Payers (or certain risk groups) in the Report Writer, if you select to view a Total, the Report Writer has the capability to show only the total for ALL Payers (or risk group categories). For example, if you individually select *Medicaid* and *Medicare* in the Emergency Department section, and then you select *5-Payer Total*, the report displays the combined rates of ALL Payers, not just Medicaid and Medicare.
- You can see these rates at the PO, Sub PO, Practice, or Physician level based on the selections you choose in the Display Data for and Select Report Level Detail fields.

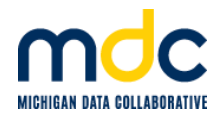

# **3. Overall Rates Selections**

Added *Overall* Rates selection boxes for several measure groups.

#### **Quality**

In the Quality section, an *Overall* selection was added for each measure group (Adult Preventive, Chronic Conditions, and Pediatric Preventive). Selecting *Overall* displays the combined rate for each measure group. You can see the combined rates for Commercial payers, Medicaid, Medicare, and the 5-Payer Total (or 4-Payer Total).

#### **Trends**

In the Trends section, a *Diabetes Overall* selection was added to the Quality Trends. Selecting *Diabetes Overall* displays how the diabetes overall rate (all diabetes measures combined) has trended over time.

#### **Known Issues**

• If your cursor freezes while using the Report Writer, you can click on a different Dashboard page and then return to the Report Writer. If this doesn't work, you may have to close the Dashboard and log back in. MDC has reported this issue to our Dashboard vendor.